## **Лабораторна робота № 23**

**Тема.** Використання інтерфейсів для обробки споріднених об'єктів.

**Мета.** Формування вмінь і навиків створення інтерфейсів засобами C#. Закріплення вмінь і навиків наслідування звичайних та абстрактних класів, використання об'єктів, підпрограм, елементів керування. Застосування вмінь і навиків програмування алгоритмів лінійної, розгалуженої та циклічної структури.

## **Контрольні запитання.**

- 1. Що спільного між абстрактними класами та інтерфейсами? Чим вони відрізняються?
- 2. Як описуються інтерфейси?
- 3. Чому в інтерфейсах не вказуються специфікатори доступу?
- 4. Від скількох інтерфейсів може наслідуватися клас? Де при цьому вказується базовий клас, якщо від наявний?
- 5. Як використовується наслідування різних класів від одного інтерфейсу?

## **Завдання.**

**1. Відкрийте розроблений раніше додаток-форму з описом базового та породжених класів згідно варіанту і методами** *draw3D()* **для їх зображення. Опишіть у ній клас кола, породжений від абстрактного класу двовимірної фігури та реалізуйте у цьому класі абстрактні методи батьківського класу (знаходження прощі, периметру та інформування про об'єкт).**

Цей клас може бути, наприклад, таким:

```
class Circle : Figure2D
€
   private double r;
   public double R
    \{ get\} return r; }
     set {if (value >= 0) r = value; }}
   public Circle(double r)
    { this.r = r; }
    public sealed override double area()
    { return Math.PI * R * R; }
    public sealed override double perimeter()
   { return 2 * Math.PI * R; }
    public override void Info()
    { MessageBox.Show("Дані кола:\npaдiyc: " + R.ToString() + " од.;\nплоща: " + area().ToString() +
       " кв. од.;\nnepиметр: " + perimeter().ToString() + " од.",
       "Інформація", MessageBoxButtons.OK, MessageBoxIcon.Information); }
```

```
P
```
Для чого тут використано інструкцію *sealed*?

**2. Опишіть інтерфейс з властивостями кольору, висоти, процедурою для зображення та функціями для визначення об'єму, площі основи та периметра основи. Забезпечте наслідування абстрактного класу тривимірної фігури не лише від базового класу, а й від розробленого інтерфейсу.**

Наприклад, опис інтерфейсу та породженого класу тривимірної фігури може бути таким:

```
public interface IDrawFigure3D
```

```
byte CR { get; set;}
Ł
   byte CG { get; set;}
   byte CB { get; set;}
   double H { get; set; }
   void Draw3D(int startX, int startY, PaintEventArgs e);
   void Info();
   double Volume();
   double AreaBase();
   double PerimeterBase(); }
```

```
— Аа <u>Аы</u> ∎<sup>∞</sup> ∣екущи
```

```
abstract class DrawFigure3DBaseRectangle : Rectangle, IDrawFigure3D
\left\{ \right.private byte cr, cg, cb;
    public byte CR
    { get { return cr; }
         set { if (value >= 0 && value <= 255) cr = value; }
    \rightarrowpublic byte CG
    { get { return cg; }
         set { if (value >= 0 && value <= 255) cg = value; }
    \overline{\mathbf{3}}public byte CB
    { get { return cb; }
         set { if (value >= 0 && value <= 255) cb = value; }
    \rightarrowpublic abstract void Draw3D(int startX, int startY, PaintEventArgs e);
    private double h;
    public double H
    { get { return h; }
         set { if (value >= 0) h = value; }
    \overline{\phantom{a}}public DrawFigure3DBaseRectangle(double a, double b, double h) : base(a, b)
    H = h;public DrawFigure3DBaseRectangle(double a, double b, double h, byte cr, byte cg, byte cb) : base(a, b)
       H = h;\left\{ \right.CR = cr; CG = cg; CB = cb;
    3
    public double AreaBase()
    { return base.Area(); }
    public double PerimeterBase()
    { return base.Perimeter(); }
    public abstract double Volume();
\rightarrow
```
Навіщо в цьому класі оголошуються абстрактні методи, якщо вони вже є в інтерфейсі?

**3. Опишіть у формі клас кругового конуса, породженого від кола і інтерфейсу тривимірної фігури. Реалізуйте у цьому класі абстрактні методи батьківського інтерфейсу (зображення, знаходження об'єму, прощі та периметру основи).**

Цей клас може бути, наприклад, таким:

```
class DrawConeCircular : Circle, IDrawFigure3D
  private byte cr, cg, cb;
    public byte CR
    { get { return cr; }
        set { if (value >= 0 && value <= 255) cr = value; }
    \overline{\mathcal{X}}public byte CG
    { get { return cg; }
        set { if (value >= 0 && value <= 255) cg = value; }
    \mathbf{B}public byte CB
        get { return cb; }
    \left\{ \right.set { if (value >= 0 && value <= 255) cb = value; }
    private double h;
    public double H
    \{ get \{ return h; \}set { if (value >= \theta) h = value; }}
    public DrawConeCircular(double r, double h) : base(r)
    {this.h = h; }public DrawConeCircular(double r, double h, byte cr, byte cg, byte cb) : base(r)
    { this.h = h;
        CR = cr; CG = cg; CB = cb;
```

```
public double AreaBase()
{ return base.Area(); }
public double PerimeterBase()
{ return Perimeter(); }
public double Volume()
{ return 1.0/3*R*H; }
public void Draw3D(int startX, int startY, PaintEventArgs e)
{ Pen pen = new Pen(Color.FromArgb(255, CR, CG, CB), 3);
  int int R = (int)R, int H = (int)H;
  e.Graphics.DrawLine(pen, startX+intR, startY, startX, startY + intH);
  e.Graphics.DrawLine(pen, startX+intR, startY, startX+2*intR, startY + intH);
  e.Graphics.DrawArc(pen, startX, startY+intH-3, 2*intR, 6, 0, 360); }
public override void Info()
{ MessageBox.Show("Дані конуса:\npадіус основи: " + R.ToString() + " од., висота: " + H.ToString() +
   " oA.; \nnnowa ocнoви: " + AreaBase().ToString() + " кв. од.\no6'eм: " + Volume().ToString() +
   " куб. од.", "Інформація", MessageBoxButtons.OK, MessageBoxIcon.Information); }
```
## **4. За допомогою списку інтерфейсу забезпечте створення та переміщення з головної кнопкової форми декількох зображень породжених об'єктів для різних класів.**

Наприклад, головна кнопкова форма з додатковими елементами керування, нумераторами і кнопками для створення геометричних фігур може бути така:

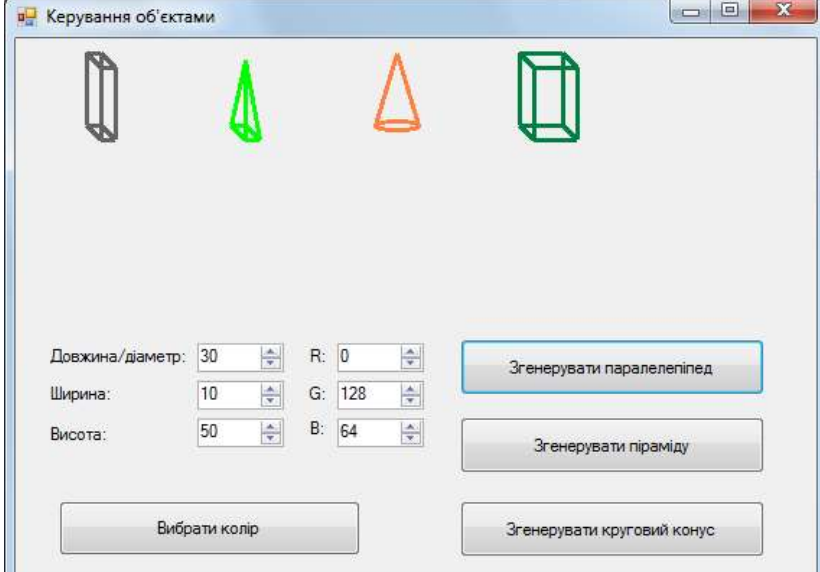

А її код буде, наприклад, таким:public partial class Form1 : Form

```
List<IDrawFigure3D> ListDrawFigure3D = new List<IDrawFigure3D>();
public Form1()
{ InitializeComponent();}
private void button3_Click(object sender, EventArgs e)
{ var pd = new DrawParallelepiped((double)A.Value, (double)B.Value, (double)H.Value, (byte)CR.Value,
                               (byte)CG.Value, (byte)CB.Value);
    pd.Info();
    ListDrawFigure3D.Add(pd);
    Refresh(); }
private void button2_Click(object sender, EventArgs e)
{ var pa = new DrawPiramida((double)A.Value, (double)B.Value, (double)H.Value, (byte)CR.Value,
                         (byte)CG.Value, (byte)CB.Value);
   pa.Info();
    ListDrawFigure3D.Add(pa);
   Refresh(); }
private void button4_Click(object sender, EventArgs e)
  var c = new DrawConeCircular((double)A.Value/2, (double)H.Value, (byte)CR.Value, (byte)CG.Value,
                                 (byte)CB.Value);
    c.\text{Info}();
    ListDrawFigure3D.Add(c);
    Refresh();
\big\}
```

```
private void button4_Click(object sender, EventArgs e)
{ var c = new DrawConeCircular((double)R.Value, (double)H.Value, (byte)CR.Value, (byte)CG.Value,
                                           (byte)CB.Value);c.\text{Info}();
     ListDrawFigure3D.Add(c);
     Refresh();
\mathcal{Y}private void Form1_Paint(object sender, PaintEventArgs e)
\{ int pozX = 10;
     foreach (IDrawFigure3D Figure3D in ListDrawFigure3D)
     {Figure3D.Draw3D(DateTime.Now.Second + pozX, 10, e);
     pozX += 100;
     \}private void button1_Click(object sender, EventArgs e)
{colorDialog.Color=Color.FromArgb((int)CR.Value, (int)CG.Value, (int)CB.Value);<br>if (colorDialog.Color=Color.FromArgb((int)CR.Value, (int)CG.Value, (int)CB.Value);<br>if (colorDialog.ShowDialog()==DialogResult.OK)
  {CR.Value = colorDialog.Golor.R; }CG.Value = colorDialog.color.G;<br>CG.Value = colorDialog.Color.G;<br>CB.Value = colorDialog.Color.B;
  \}private void timer_Tick(object sender, EventArgs e)
{Refresh(); }
```
 $\}$